### **Fiche 3 Tracer une perpendiculaire**

### **À l'aide d'instruments**

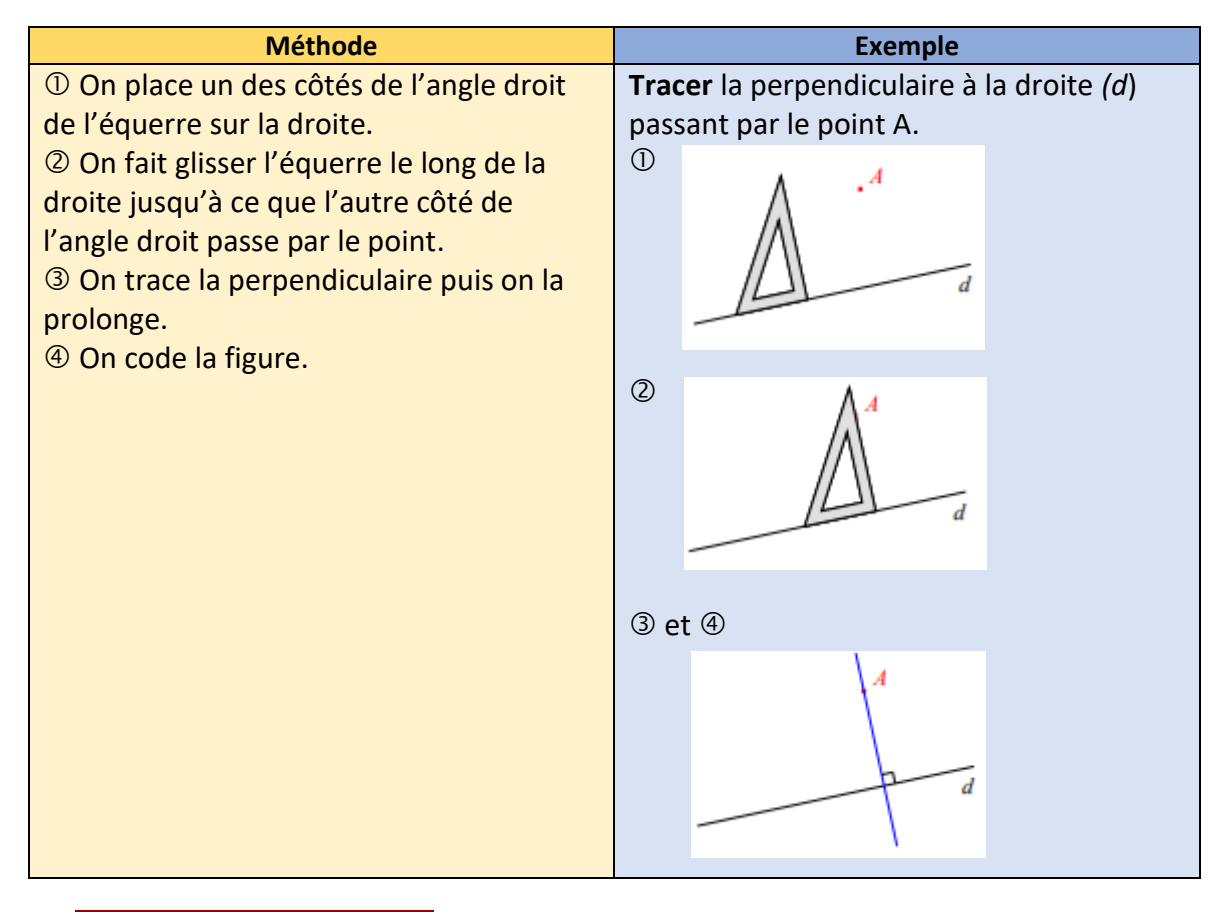

## **Ai-je bien compris ?**

**Tracer** à l'aide des instruments de géométrie :

- **a.** la perpendiculaire à (d<sub>1</sub>) passant par A. **b.** la perpendiculaire à (d<sub>2</sub>) passant par B.
- 

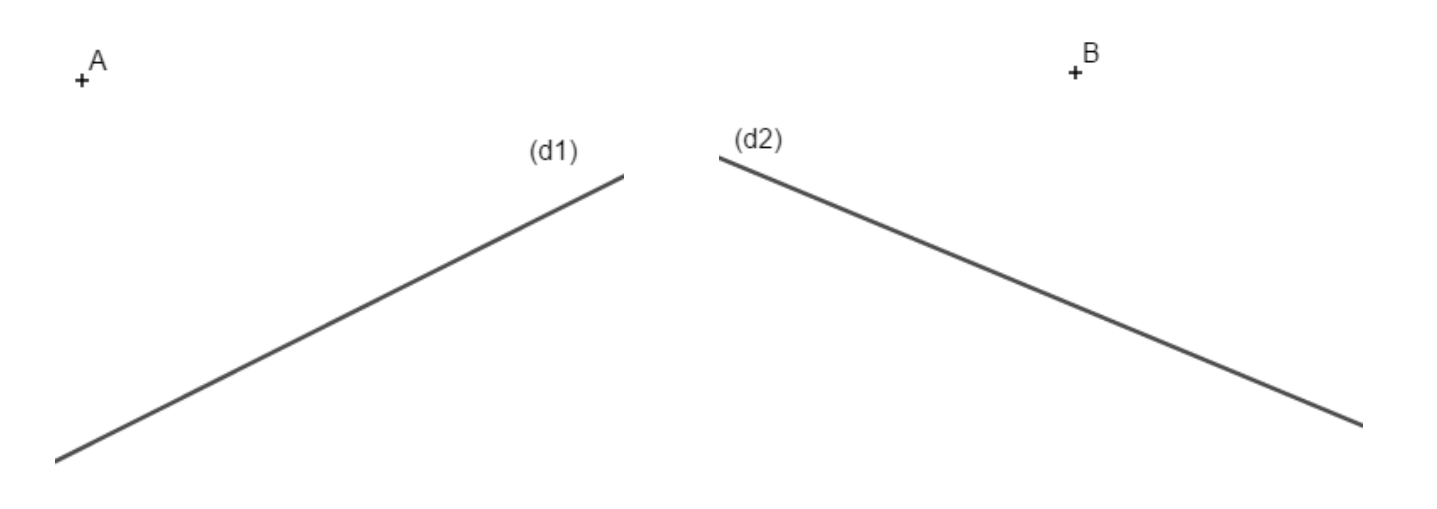

#### **10. Construction géométrique**

**c.** la perpendiculaire à (d<sub>3</sub>) passant par C. **d.** la perpendiculaire à (d<sub>4</sub>) passant par D.

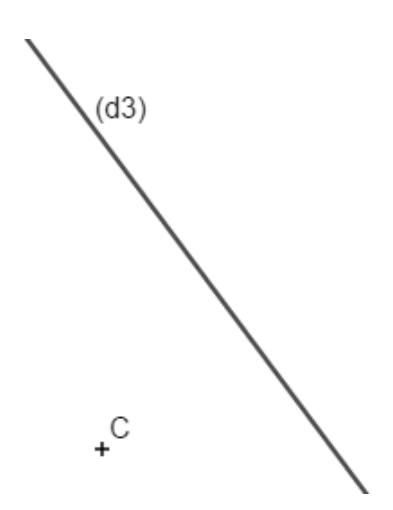

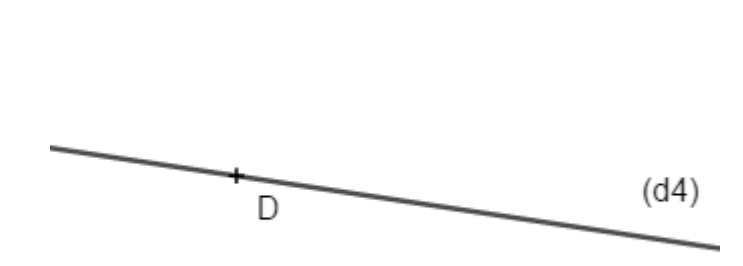

**À l'aide d'un outil numérique**

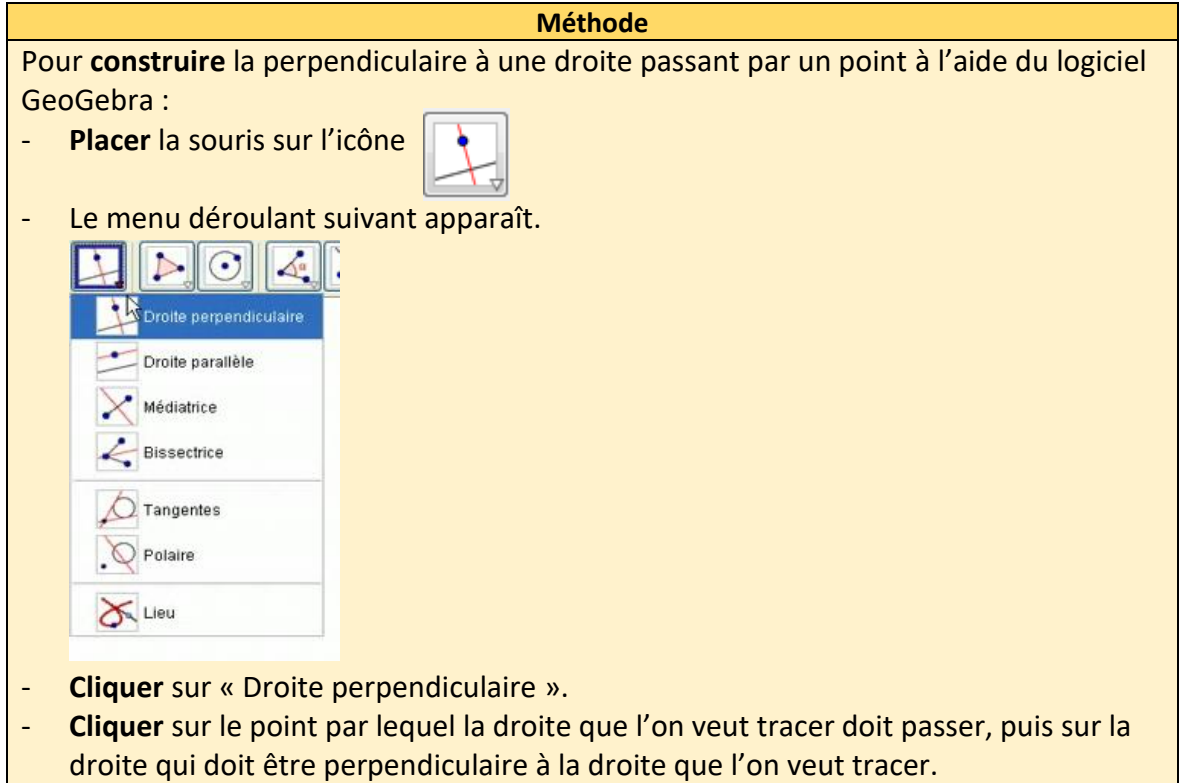

# **Ai-je bien compris ?**

**Ouvrir** le logiciel GeoGebra.

**Tracer** quatre droites (AB), (CD), (EF) et (GH) puis **placer** quatre points I, J, K et L.

#### **Tracer** :

- la perpendiculaire à la droite (AB) passant par I ;
- la perpendiculaire à la droite (CD) passant par J ;
- la perpendiculaire à la droite (EF) passant par K ;
- la perpendiculaire à la droite (GH) passant par L.